## WiFi 接続サンプルスケッチを動かす

課題 1 サンプルスケッチ SimpleWiFiServer を動かす

(1)サンプルプログラムの読み込み

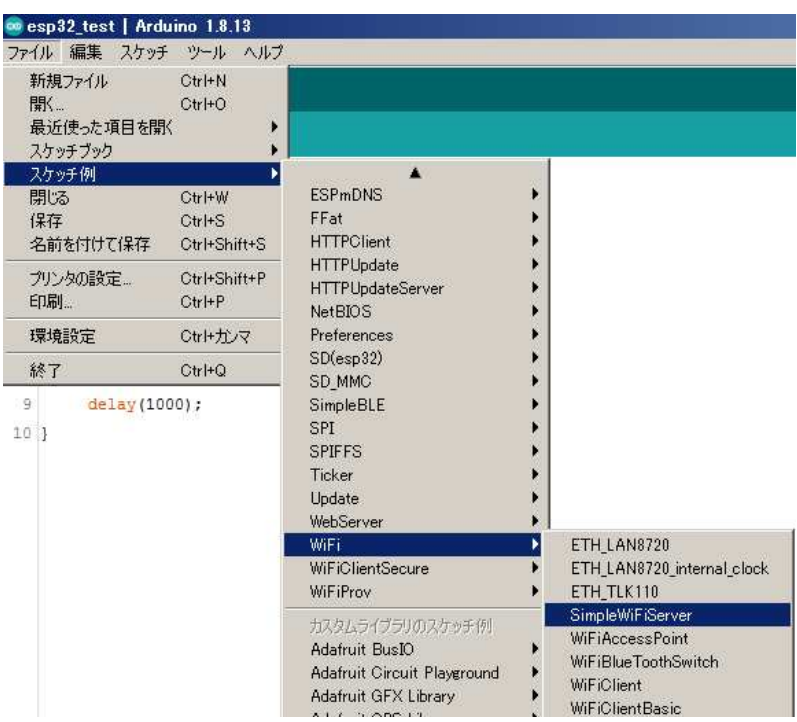

## (2)サンプルプログラムの修正

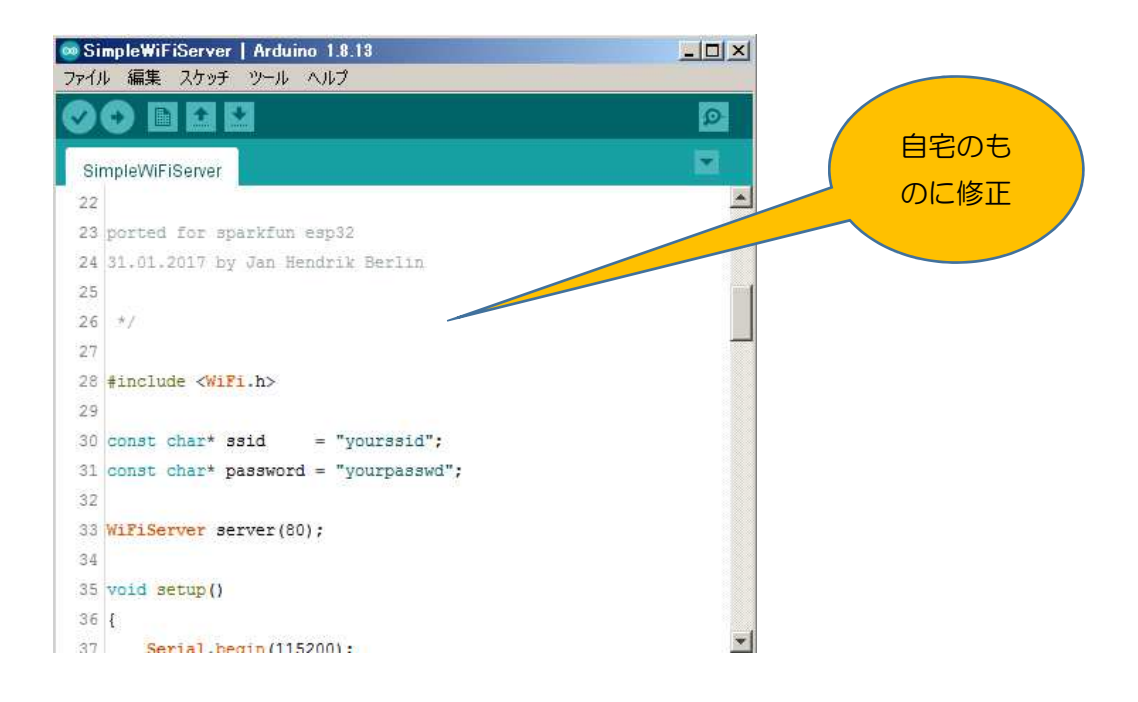

## (3) 書き込み・実行

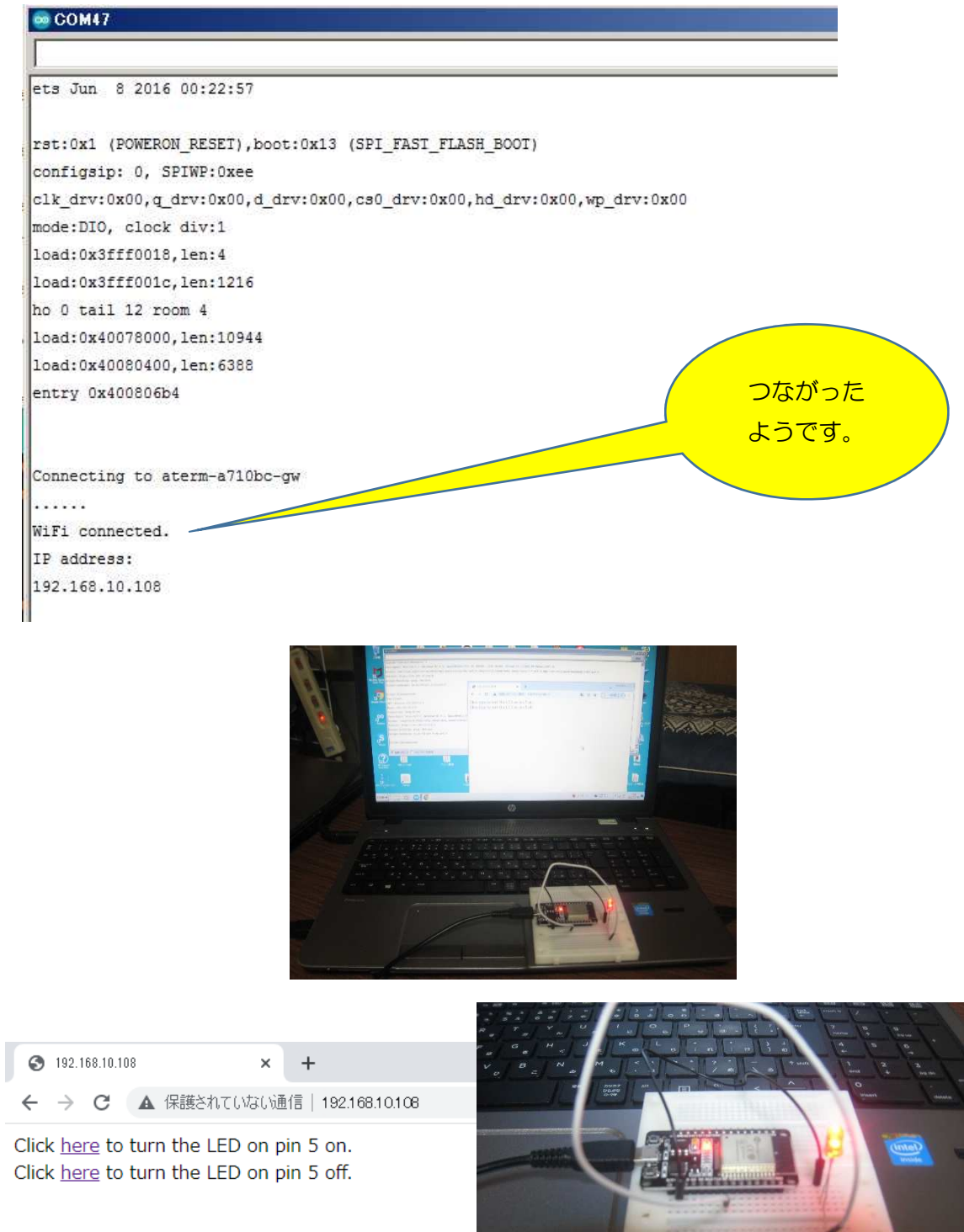

## これだけで

Web 経由 LED on/off 制御ができました。

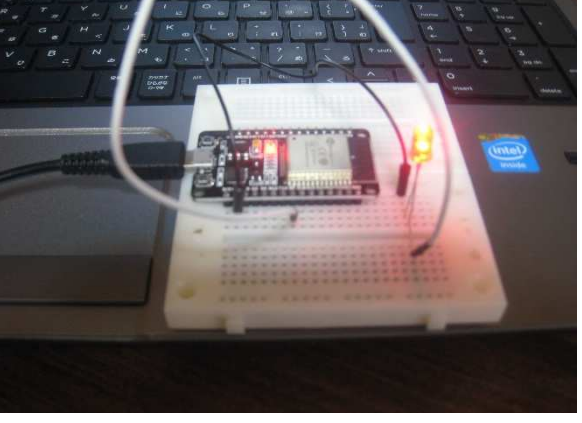

次課題に続く